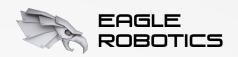

2020 Georgia FIRST Tech Challenge Kickoff

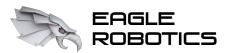

### Introduction

### Who is this presentation for?

- Anyone, new or returning to FTC who wants to get started programming on a team that uses Blocks
- New teams desiring to start programming a robot quickly

### Who is this presentation NOT for?

• Returning Blocks programmers or Java experts

### What will be in this presentation?

- Discussing the reasons for using Blocks
- Learning how to set up Blocks and program in it
- Working through creating basic example OpModes
- Tips and tricks from Eagle Robotics

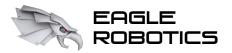

# About Blocks

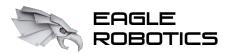

# What is Blocks?

### There are three recommended programming interfaces for FTC:

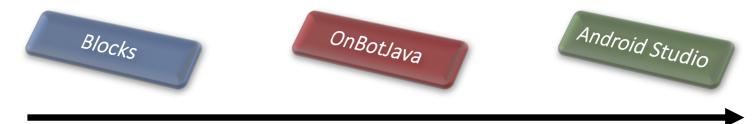

Learning curve increases

Setup time increases

Complexity increases

### Blocks is the easiest way to get started with programming in FTC!

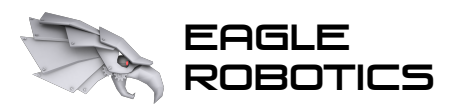

# What is Blocks?

A version of the Google Blockly language, packaged into the FTC Robot Controller software (originally added during the 2017-18 season)

### Why use Blocks?

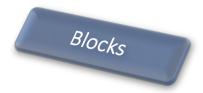

Very minimal learning curve Minimal setup needed to program Only a web browser is needed

### Other considerations to be aware of:

- Teams must be connected directly to the robot controller to make code changes
- Harder to share code across multiple programs

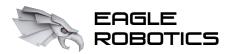

# Options for Control Hardware

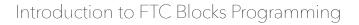

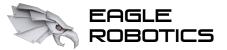

### Control Hardware: Robot Controllers

The Expansion Hub is only an interface for connecting to robot hardware – it does NOT run any code!

Robot code runs on an Android-based robot controller device, which can be connected to an Expansion Hub.

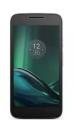

Continuing from previous seasons, a FIRST-allowed Android phone can be used as a controller. This connects to an Expansion Hub.

(Up to two Expansion Hubs can be used on a robot with an Android phone)

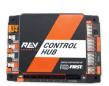

New this season is the REV Robotics Control Hub, which is an Expansion Hub WITH a built-in Android controller.

(Only one Expansion Hub can be used with the Control Hub, since the Control Hub already contains the ports of an Expansion Hub)

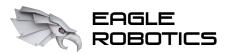

# Control Hardware: Robot Controllers

A summary of robot control options:

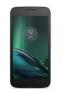

Android phone robot controller

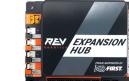

HUB

**Expansion Hub** 

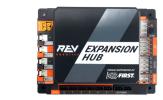

**Expansion Hub** (optional)

OR

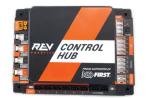

**Control Hub** 

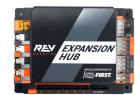

**Expansion Hub** (optional)

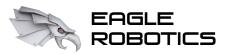

# Control Hardware: Robot Controllers

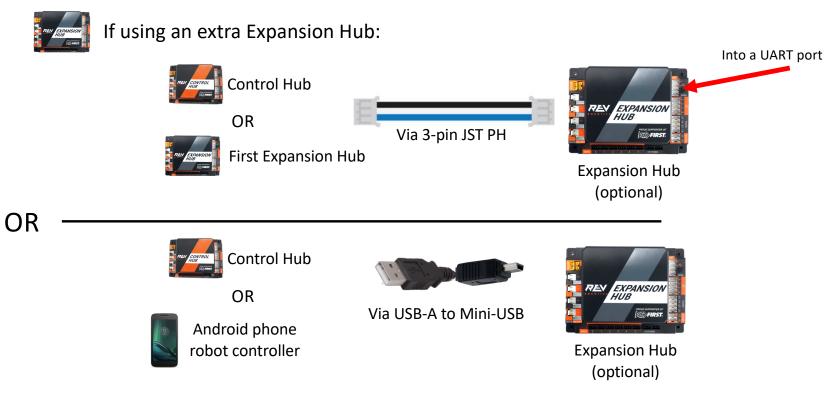

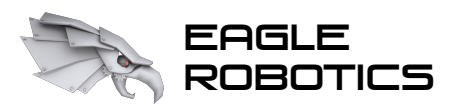

# Control Software

Two devices are core to the robot control/communication system:

### Robot controller

### Driver station

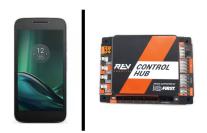

- Stores and processes team robot code
- Is a Control Hub or Android phone (connected to an Expansion Hub)
- Must receive start/stop instructions for the driver station to do anything

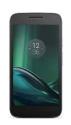

- Is an Android phone
- Connects to the robot controller and issues program start/stop instructions
- Up to two gamepads can be connected for driver-operated control

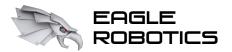

# Installing the Control Software

Download the REV Hardware Client from revrobotics.com/software

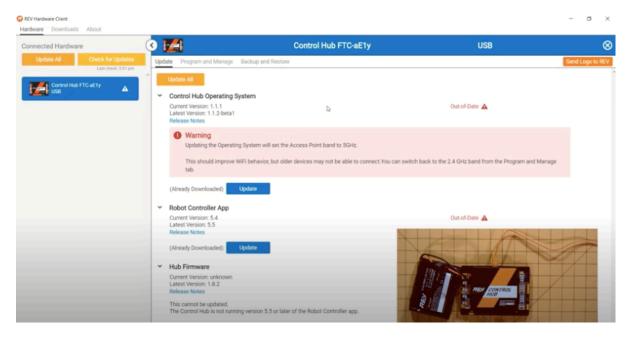

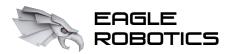

# Setting up the Robot Controller

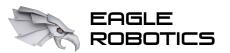

# Control Software

Setting up the robot controller:

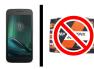

If using Android phone (version 7):(exact steps may differ based on phone model and OS version)

| 1. Open      |                                                        | 2. Select  | E ▲ ● ■ 1:34<br>Settings Q | 3. Tap the   | ♥                                           |
|--------------|--------------------------------------------------------|------------|----------------------------|--------------|---------------------------------------------|
| Settings by  | File Manager FM Radio Gmail Google                     | Wi-Fi to   | Wireless & networks        | three        | On 🌑                                        |
| selecting it | 🥺 🗖 🗐 📀                                                | load Wi-Fi | Wi-Fi                      | vertical     | FTC5thFloor      HP-Print-7F-Officejet 6600 |
| from the     | Maps Message+ Messages Moto                            | options.   | ✗ Bluetooth                | dots at the  | DIRECT-19-JOSH-ZTE-RC                       |
| apps list.   | writeon<br>My Verizon<br>NFL Mobile<br>Phone<br>Photos |            | O Data usage               | top right to | SEEPublic                                   |
|              |                                                        |            | More                       |              | FIRST_HQ_Guest                              |
|              | Play Movies & Play Music Play Store                    |            | Device                     | show more    | TIRST_HQ_WIFI                               |
|              |                                                        |            | Display                    | options.     | SEEInternal                                 |
|              | VZ Navigator Wallpapers YouTube                        |            | Sound & notification       |              | 🔻 MHA Guest                                 |
|              | ⊲ ○ □                                                  |            | < 0 □                      |              | < 0 □                                       |

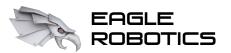

# Control Software

Setting up the robot controller:

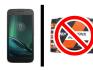

If using Android phone (version 7): (exact steps may differ based on phone model and OS version)

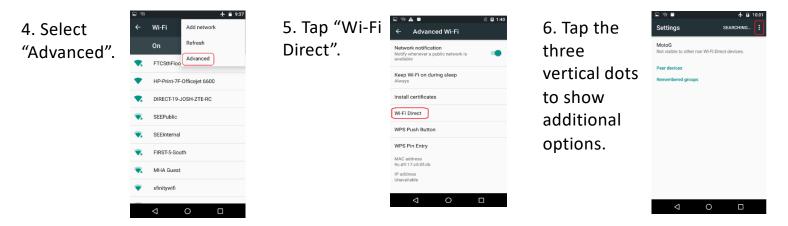

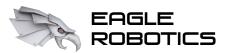

Α

Group

letter

RC

Device

type

# Control Software

Setting up the robot controller:

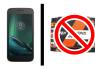

## If using Android phone (version 7): (exact steps may differ based on phone model and OS version)

### 7. Tap "Configure Device".

| Settings                        | Configure device                     |  |
|---------------------------------|--------------------------------------|--|
| MotoG<br>Not visible to other n | Start PBC<br>on Wi-H Direct devices. |  |
| Peer devices                    |                                      |  |
| Remembered groups               |                                      |  |
|                                 |                                      |  |
|                                 |                                      |  |
|                                 |                                      |  |
|                                 |                                      |  |
|                                 |                                      |  |
|                                 |                                      |  |
|                                 |                                      |  |
| <1                              | ОП                                   |  |

8. Change the device name to match the **FIRST-required** naming convention, and optionally set the Wi-Fi Direct timeout to "Never disconnect".

| - 15                 | 77 8                       | 1                                     |        |   | *0                       | - 16   | 991  | 6 12:42                                 |
|----------------------|----------------------------|---------------------------------------|--------|---|--------------------------|--------|------|-----------------------------------------|
| s pg                 | 99-C                       | -RC                                   |        |   |                          |        |      | 1                                       |
|                      | onomi<br>0 GH:             |                                       |        |   | cast B                   | and    |      |                                         |
| imp                  | it num<br>prove p<br>Devic | erfor                                 |        |   | ct dev                   | ices t | •    |                                         |
|                      | Fi Dire<br>ever c          |                                       |        |   | out                      |        |      |                                         |
|                      |                            |                                       |        |   |                          |        |      |                                         |
| D                    |                            |                                       |        |   | CANC                     | EL     | SAVI |                                         |
|                      |                            |                                       |        |   | CANC                     | EL     | SAVI | •                                       |
| ۹ <sup>'</sup> ۷     | ve                         | , , , , , , , , , , , , , , , , , , , | 4      | ť | CANC<br>y <sup>°</sup> l | 7      | SAVI | ∎<br>♥<br>p <sup>*</sup> p <sup>*</sup> |
| q'v<br>a             | v <sup>2</sup> e           |                                       | 4<br>f |   | canc<br>y נו<br>h        | 7      |      | ا<br>پ<br>ک p°<br>ا                     |
| P<br>q'v<br>a<br>♠   |                            | • I                                   | f<br>c | ť | y <sup>°</sup> l         | 7      |      | ∎<br>پ<br>ک p°<br>ا<br>€                |
| ק'י<br>מ<br>ת<br>21© |                            | e i<br>d                              | f<br>c | ť | yໍ່ເ<br>h                | 7      |      | ູຢ<br>ວໍ p <sup>°</sup><br>             |

9999

Team

number

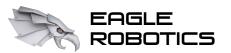

# Control Software

Setting up the robot controller:

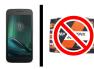

If using Android phone (version 8): (exact steps may differ based on phone model and OS version)

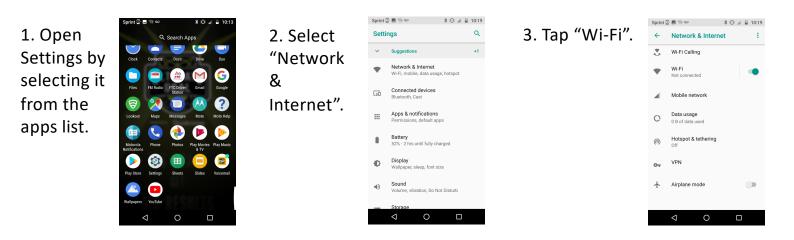

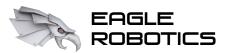

# Control Software

Setting up the robot controller:

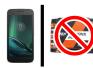

If using Android phone (version 8): (exact steps may differ based on phone model and OS version)

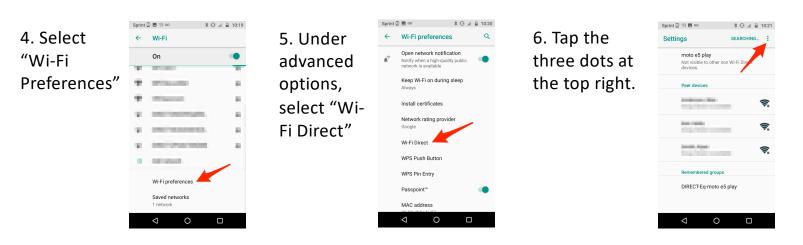

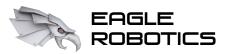

Α

Group

letter

RC

Device

type

# Control Software

Setting up the robot controller:

Settings

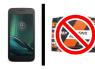

If using Android phone (version 8): (exact steps may differ based on phone model and OS version)

### 7. Tap "Configure Device".

| moto e5 r Start PBC                                                                                                    |             |
|----------------------------------------------------------------------------------------------------|-------------|
| Not visible to other non wreat pired<br>device                                                                                                    | a           |
| Peer devices                                                                                                    |             |
| And the second second                                                                                                    | ₩.          |
|                                                                                                    | <b>\$</b> . |
| teritoria da constante da constante da const |             |
| Remembered groups                                                                                                    |             |
| DIRECT-Eq-moto e5 play                                                                                                    |             |
|                                                                                                    | ]           |

Configure de

8. Change the device name to match the **FIRST-required** naming convention, and optionally set the Wi-Fi Direct timeout to "Never disconnect".

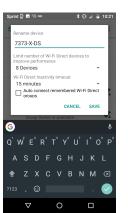

9999

Team

number

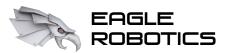

# Control Software

Setting up the robot controller:

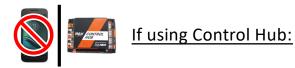

 Connect your Control Hub to power and connect your computer to the Control Hub's Wi-Fi network.

> (The default Control Hub network will have a network name starting with "FIRST-" or "FTC-", and a default password of "password". Make sure to change this!)

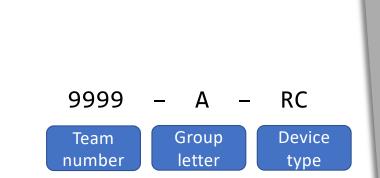

2. Open a web browser and navigate to 192.168.43.1:8080.

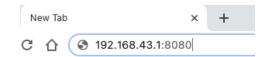

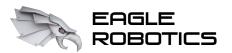

Α

Group

letter

RC

Device

type

# Control Software

Setting up the robot controller:

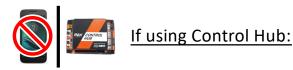

3. Click "Manage" at the top of the page that loads.

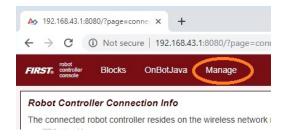

# 4. Change the Control Hub name to match the FIRST-required naming convention. (The group letter is only necessary if your team will use multiple Control Hubs at competition, paired with different driver stations.)

9999

Team

number

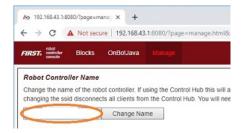

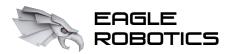

# Setting up and Connecting the Driver Station

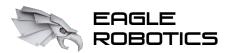

# Control Software

Setting up the driver station:

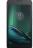

Android phone is the only option for driver station: (exact steps may differ based on phone model and OS version)

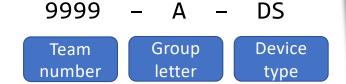

Repeat the same process as with the **Android robot controller phone** but append "DS" at the end of the phone name, rather than "RC".

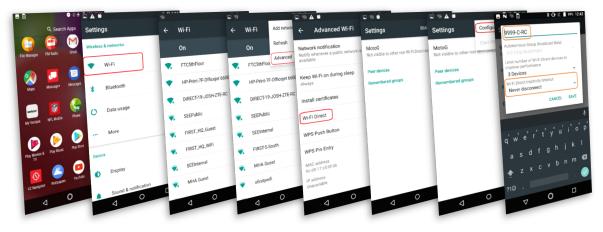

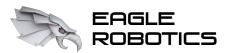

## Control Software

Connecting the driver station to the robot controller:

- 1. Open the FTC Driver Station app.
- 2. Tap the three dots at the top right corner of the screen.
- 3. Tap "Settings" from the pop-up menu.

DRIVER STATION SETTINGS

| Robot Controller Type | Pairing Method |
|-----------------------|----------------|
| Android phone         | Wi-Fi Direct   |
| Control Hub           | Control Hub    |

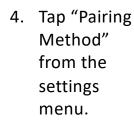

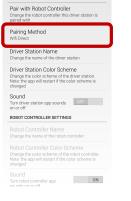

 Select the method corresponding to the type of robot controller being used.

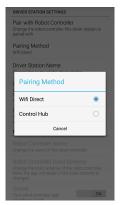

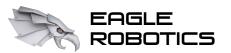

# Control Software

 $\triangleleft$ 

Connecting the driver station to the robot controller:

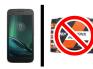

If using Android robot controller: (exact steps may differ based on phone model and OS version)

| 6. | Tap "Pair    |
|----|--------------|
|    | with Robot   |
|    | Controller"  |
|    | from the DS  |
|    | app settings |
|    | menu         |
|    |              |

| DRIVER STATION SETTINGS                                                                                               |
|----------------------------------------------------------------------------------------------------|
| Pair with Robot Controller<br>Change the robot controller this driver station<br>is paired with                       |
| Pairing Method<br>Wifi Direct                                                                                         |
| Driver Station Name<br>Change the name of the driver station                                                          |
| Driver Station Color Scheme<br>Change the color scheme of the driver station.<br>Will take effect on next app launch. |
| Driver Station Layout<br>Change the Driver Station UI layout. Will take<br>effect on next app launch                  |
| Sound<br>Turn driver station app sounds ON<br>on or off                                                               |
| GAMEPADS                                                                                                    |
| Gamepad Type Overrides<br>Manually map VID/PID to gamepad type                                                        |
| ROBOT CONTROLLER SETTINGS                                                                                             |

0

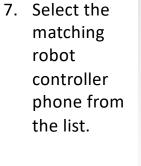

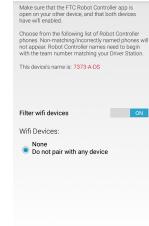

0

 $\triangleleft$ 

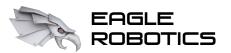

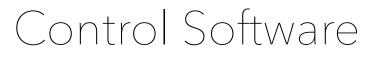

Connecting the driver station to the robot controller:

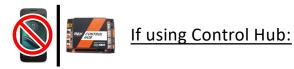

6. Connect to the Control Hub's Wi-Fi network in your device's settings. That's it!

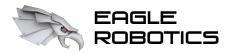

Configuring Expansion Hub Addresses

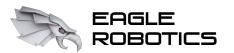

### Control Software

Configuring Expansion Hub addresses:

- 1. Open the FTC Driver Station (or Robot Controller) app.
- 2. Tap the three dots at the top right corner of the screen.
- 3. Tap "Settings" from the pop-up menu.

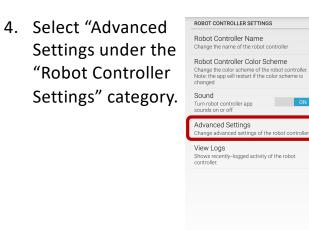

| 5. | Select |
|----|--------|
|    | Expans |
|    | Hub Ac |
|    | Change |
|    | the me |
|    |        |
|    |        |
|    |        |

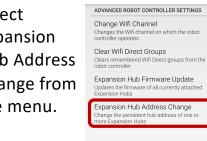

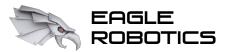

## Control Software

### Do I have to go into the robot controller settings to see an Expansion Hub's address? No!

### Firmware Version 1.07.00 or Higher LED Codes

| LED Status | LED<br>Description                                                    | When    | Hub Status                                                                                                    |
|------------|-----------------------------------------------------------------------|---------|----------------------------------------------------------------------------------------------------|
|            | Solid Blue                                                            | At Boot | Control Hub has power; Battery is >7V and is waiting to initialize communications.                                                                                                    |
|            | Solid Blue                                                            | Anytime | Hub is waiting for communication with the Driver Station<br>Host.<br>Control Hub has power; Battery is >7V.                                                                                                    |
| Address #  | Solid Green<br>with one or<br>more blue<br>blinks every<br>~5 Seconds | Anytime | Hub has power and active communication with the<br>Android Platform. The number of blue blinks is the same<br>as the Hub's address.<br>The factory default address is 2 ( ).                                                                                                   |
|            | Blinking Blue                                                         | Anytime | Keep alive has timed out. Fault will clear when communication resumes.                                                                                                    |
| •••••      | Blinking<br>Orange                                                    | Anytime | Battery Voltage is lower than 7V. Either the 12V battery<br>needs to be charged, or the Expansion Hub is running on<br>USB power only. This fault will clear when battery<br>voltage is raised above 7V.<br>This will not be overwritten by the keep alive timeout<br>pattern. |

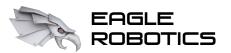

### Control Software

Setting up the robot hardware configuration:

- 1. Open the FTC Driver Station app.
- 2. Tap the three dots at the top right corner of the screen.
- 3. Tap "Configure Robot" from the pop-up menu.
- 4. From there, you can enable or edit an existing configuration, or create a new configuration.

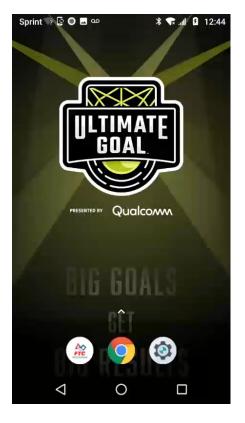

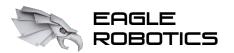

# Accessing Blocks

To access the Blocks interface from your computer, you will need to connect to the robot controller's Wi-Fi network.

### 1. Get the robot controller's network credentials.

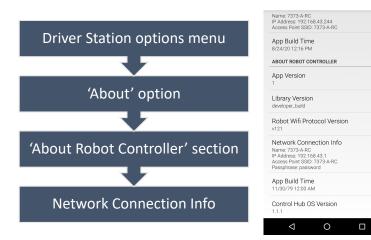

2. Connect to the robot controller's Wi-Fi network. If prompted for a security pin, select the option to enter a password instead.

3. Go in your web browser to the IP address shown in Part 1 but with :8080 appended to the end

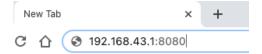

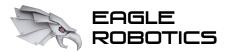

# The Blocks Interface

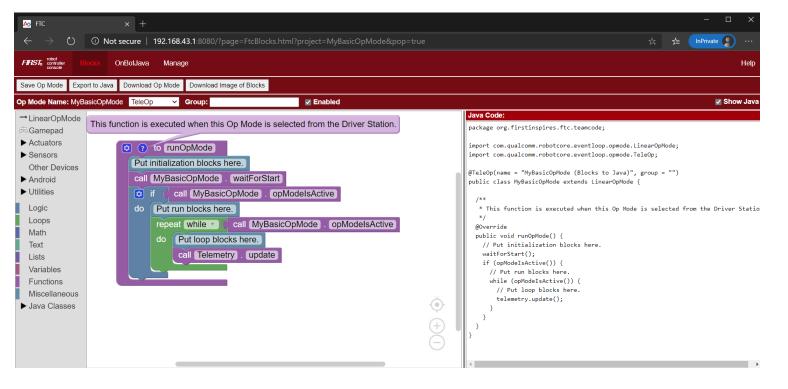

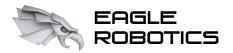

# The Blocks Interface

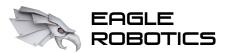

# The Blocks Interface

| Logic         | Logical processes and statements (i.e. true/false, if/else) – deciding which part of the program to run based on conditions                           |
|---------------|----------------------------------------------------------------------------------------------------|
| Loops         | For repeating code, often iterating through a list or based on logical conditions                                                                     |
| Math<br>Text  | Various mathematical operations                                                                                                    |
| Lists         | Functions related to text (creation, combination, analysis)<br>Functions related to lists (creation, updating list elements, retrieving values, etc.) |
| Variables     | Storing values that can be accessed and/or updated later                                                                                              |
| Functions     | Creating sections of code that can be repeated                                                                                                    |
| Miscellaneous | Comments, formatting, null, etc.                                                                                                    |

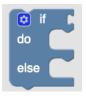

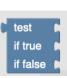

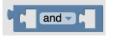

true 🗸

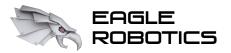

# The Blocks Interface

| Logic         |
|---------------|
| Loops         |
| Math          |
| Text          |
| Lists         |
| Variables     |
| Functions     |
| Miscellaneous |

Logical processes and statements (i.e. true/false, if/else) – deciding which part of the program to run based on conditions For repeating code, often iterating through a list or based on logical conditions Various mathematical operations Functions related to text (creation, combination, analysis) Functions related to lists (creation, updating list elements, retrieving values, etc.) Storing values that can be accessed and/or updated later Creating sections of code that can be repeated Comments, formatting, null, etc.

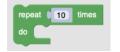

break out - of loop

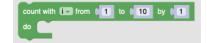

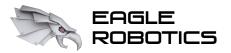

# The Blocks Interface

|               | Logical processes and statements (i.e. true/false, if/else) – deciding which part      |
|---------------|----------------------------------------------------------------------------------------|
| Logic         | program to run based on conditions                                                     |
| Loops         | For repeating code, often iterating through a list or based on logical conditions      |
| Math          | Various mathematical operations                                                        |
| Text          | Functions related to text (creation, combination, analysis)                            |
| Lists         | Functions related to lists (creation, updating list elements, retrieving values, etc.) |
| Variables     | Storing values that can be accessed and/or updated later                               |
| Functions     | Creating sections of code that can be repeated                                         |
| Miscellaneous | Comments, formatting, null, etc.                                                       |
|               |                                                                                        |

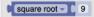

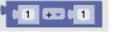

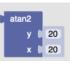

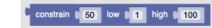

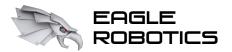

Logic

Loops

Math

Text

Lists

Variables

Functions

### Introduction to FTC Blocks Programming

# The Blocks Interface

Logical processes and statements (i.e. true/false, if/else) – deciding which part of the program to run based on conditions

For repeating code, often iterating through a list or based on logical conditions

Various mathematical operations

Functions related to text (creation, combination, analysis)

Functions related to lists (creation, updating list elements, retrieving values, etc.)

Storing values that can be accessed and/or updated later

Creating sections of code that can be repeated

Miscellaneous Comments, formatting, null, etc.

in text / {textVariable} / find first occurrence of text / 4 abc

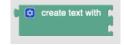

to UPPER CASE - C 44 abc 22

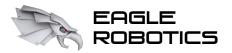

#### The Blocks Interface

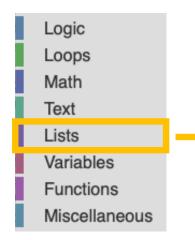

Logical processes and statements (i.e. true/false, if/else) – deciding which part of the program to run based on conditions

For repeating code, often iterating through a list or based on logical conditions

Various mathematical operations

Functions related to text (creation, combination, analysis)

Functions related to lists (creation, updating list elements, retrieving values, etc.)

Storing values that can be accessed and/or updated later

Creating sections of code that can be repeated

Comments, formatting, null, etc.

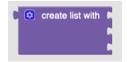

in list ({listVariable} - find first - occurrence of item

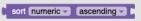

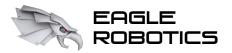

#### The Blocks Interface

| Logic         |  |
|---------------|--|
| Loops         |  |
| Math          |  |
| Text          |  |
| Lists         |  |
| Variables     |  |
| Functions     |  |
| Miscellaneous |  |
|               |  |

Logical processes and statements (i.e. true/false, if/else) – deciding which part of the program to run based on conditions

For repeating code, often iterating through a list or based on logical conditions

Various mathematical operations

Functions related to text (creation, combination, analysis)

Functions related to lists (creation, updating list elements, retrieving values, etc.)

Storing values that can be accessed and/or updated later

Creating sections of code that can be repeated

Comments, formatting, null, etc.

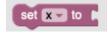

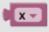

change 👥 by 🚺 1

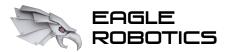

#### The Blocks Interface

|               | Logical processes and statements (i.e. true/false, if/else) – deciding which part of the |
|---------------|------------------------------------------------------------------------------------------|
| Logic         | program to run based on conditions                                                       |
| Loops         | For repeating code, often iterating through a list or based on logical conditions        |
| Math          | Various mathematical operations                                                          |
| Text          | Functions related to text (creation, combination, analysis)                              |
| Lists         | Functions related to lists (creation, updating list elements, retrieving values, etc.)   |
| Variables     | Storing values that can be accessed and/or updated later                                 |
| Functions     | Creating sections of code that can be repeated                                           |
| Miscellaneous | Comments, formatting, null, etc.                                                         |

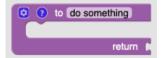

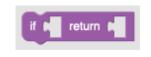

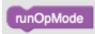

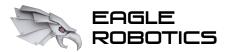

### The Blocks Interface

|    |               | Logical processes and statements (i.e. true/false, if/else) – deciding which part of the program to run based on conditions |
|----|---------------|----------------------------------------------------------------------------------------------------|
|    | Logic         |                                                                                                    |
|    | Loops         | For repeating code, often iterating through a list or based on logical conditions                                           |
| 1  | Math          | Various mathematical operations                                                                                             |
| ī. | Text          | Functions related to text (creation, combination, analysis)                                                                 |
|    | Lists         | Functions related to lists (creation, updating list elements, retrieving values, etc.)                                      |
|    | Variables     | Storing values that can be accessed and/or updated later                                                                    |
|    | Functions     | Creating sections of code that can be repeated                                                                              |
| L  | Miscellaneous | Comments, formatting, null, etc.                                                                                            |

| l | call roundDecimal |            |
|---|-------------------|------------|
|   | number 🌘          | 3.14159265 |
|   | precision 🌘       | 2          |

| call | isNull |   |
|------|--------|---|
|      | value  | 1 |
|      |        |   |

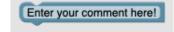

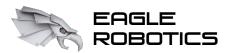

## The Blocks Interface (FTC-specific)

#### → LinearOpMode

Holds functions and variables necessary for regulating program flow

Before looking at LinearOpMode capabilities, we need to understand the process of running a program.

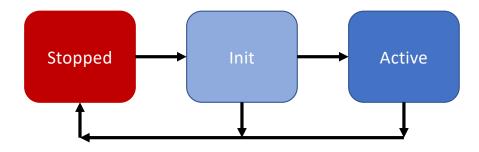

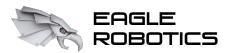

## The Blocks Interface (FTC-specific)

Two types of OpModes:

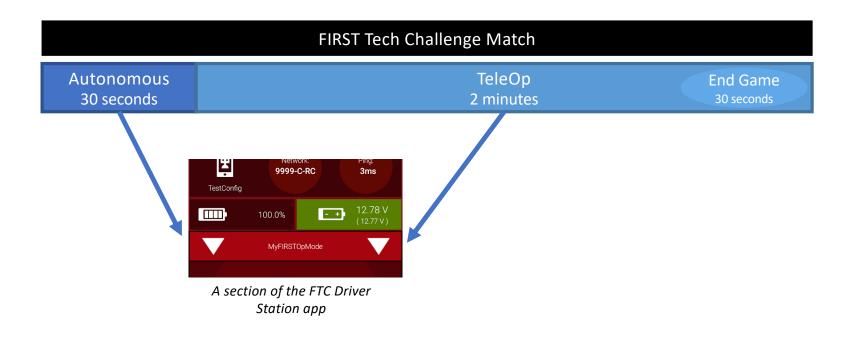

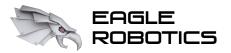

### The Blocks Interface (FTC-specific)

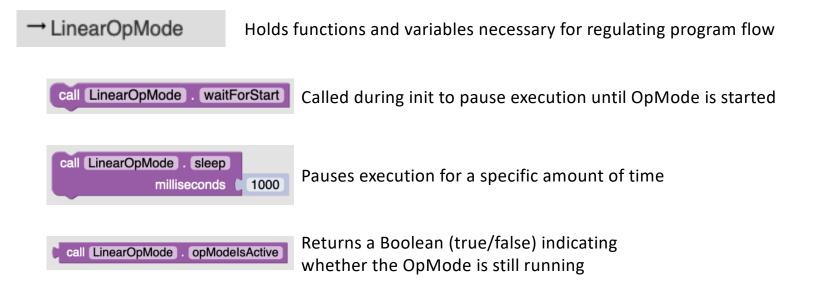

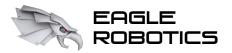

### The Blocks Interface (FTC-specific)

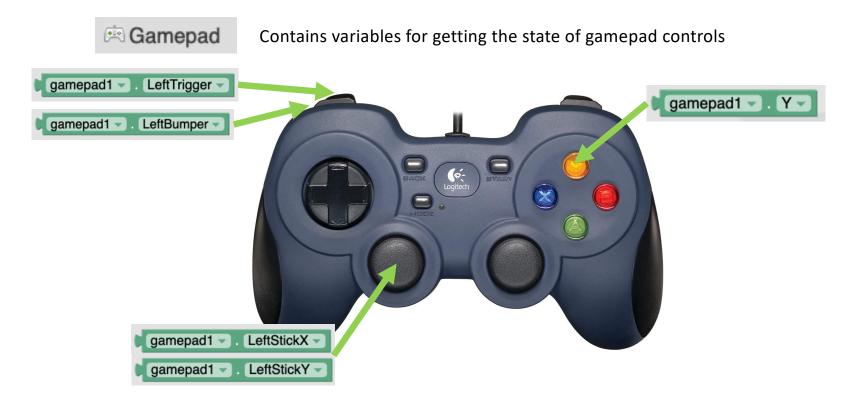

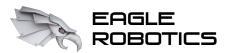

### The Blocks Interface (FTC-specific)

Actuators

DcMotor

🖶 Dual

Contains functions for controlling robot motors (The Dual category allows for controlling two motors with one function call)

Example (setting motor power):

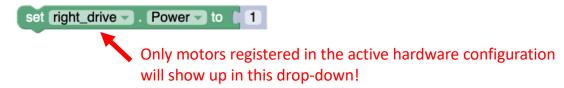

Example (running to an encoder position – requires encoder to be connected):

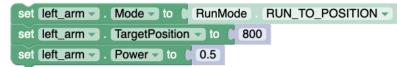

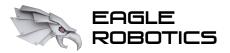

### The Blocks Interface (FTC-specific)

Contains functions for controlling robot servos

Both Servo and CRServo do the same thing underneath – they just provide different functions to control the servo. Whether a servo shows up under Servo or CRServo is dependent on how the servo was assigned in the hardware configuration.

| set CRServo Power - to       | -1 |
|------------------------------|----|
| set CRServo 🗸 . Power 🗸 to 🚺 | 0  |
| set CRServo - Power - to     | 1  |

Designed for servos that move continuously in a direction

| set | Servo 🗸 | . Position 🔽 to 🚺 | 0   |
|-----|---------|-------------------|-----|
| set | Servo 🗸 | . Position 🗸 to 🌔 | 0.5 |
| set | Servo 🗸 | . Position 🗸 to 👔 | 1   |

Designed for servos that rotate to a preset position

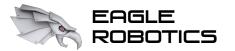

### The Blocks Interface (FTC-specific)

#### Sensors

- IMU-BNO055 IMU-BNO055.Parameters
- DistanceSensor

REV Color/Range Sensor

- VoltageSensor
- Other Devices
  - → AnalogInput

Contains functionality for reading data from different sensors on the robot

The categories to the left are a few of the available sensor options. Some sensors, like potentiometers, may appear in the "Other Devices" category.

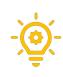

The IMU-BNO055 category gives capability for reading data from the REV Hub IMU (inertial measurement unit), giving teams features such as angle measurement, which can be useful when desiring to drive straight or turn.

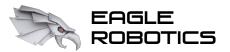

### The Blocks Interface (FTC-specific)

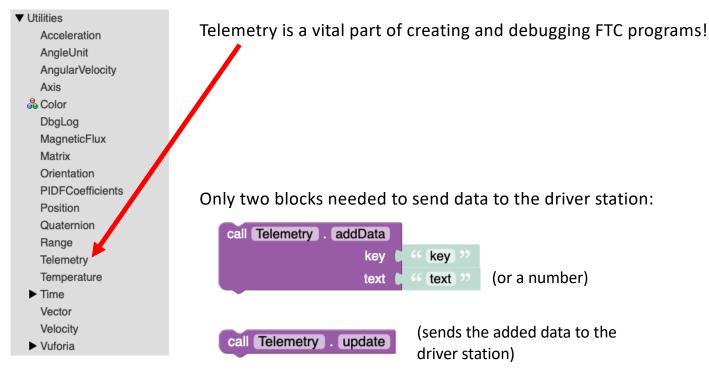

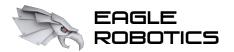

### Let's Try Some Examples!

| M FIC - My | y Op Modes × +                          |                                                      |                   |
|------------|-----------------------------------------|------------------------------------------------------|-------------------|
|            | O A Not secure   192.168.43.1:8         | 080/?page=FtcBlocksProjects.html&pop=true            | 📩 🗲 🚺 InPrivate 🔊 |
|            | t<br>other Blocks OnBotJava Manage      |                                                      |                   |
|            | Op Mode Upload Op Mode Download Offline | Blocks Editor                                        |                   |
| Teneme Set | and the Mark Const Several the Mark Dea | R Subernet De Molace (Countraet Subarbet Carlonitae) | So                |
| ly Op Mode | 95                                      |                                                      |                   |
| ]          | Op Mode Name                            | Date Modified ▼                                      | Enabled           |
|            | MyBasicOpMode                           | September 11, 2020, 11:55:51 AM                      |                   |
|            |                                         |                                                      |                   |
|            |                                         |                                                      |                   |
|            |                                         |                                                      |                   |
|            |                                         |                                                      |                   |
|            |                                         |                                                      |                   |
|            |                                         |                                                      |                   |
|            |                                         |                                                      |                   |
|            |                                         |                                                      |                   |
|            |                                         |                                                      |                   |
|            |                                         |                                                      |                   |
|            |                                         |                                                      |                   |
|            |                                         |                                                      |                   |
|            |                                         |                                                      |                   |
|            |                                         |                                                      |                   |
|            |                                         |                                                      |                   |
|            |                                         |                                                      |                   |
|            |                                         |                                                      |                   |
|            |                                         |                                                      |                   |
|            |                                         |                                                      |                   |
|            |                                         |                                                      |                   |
|            |                                         |                                                      |                   |
|            |                                         |                                                      |                   |
|            |                                         |                                                      |                   |
|            |                                         |                                                      |                   |
|            |                                         |                                                      |                   |
|            |                                         |                                                      |                   |
|            |                                         |                                                      |                   |
|            |                                         |                                                      |                   |
|            |                                         |                                                      |                   |
|            |                                         |                                                      |                   |
|            |                                         |                                                      |                   |
|            |                                         |                                                      |                   |
|            |                                         |                                                      |                   |
|            |                                         |                                                      |                   |
|            |                                         |                                                      |                   |

1. Create a basic TeleOp program (driver-controlled) to drive two motors from a gamepad

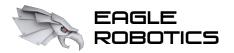

#### Let's Try Some Examples!

| KTC - My Op Modes                       | × +                                                          |                                 |                     |
|-----------------------------------------|--------------------------------------------------------------|---------------------------------|---------------------|
| $\leftarrow$ $\rightarrow$ $\heartsuit$ | Not secure   192.168.43.1:8080/?page=FtcBlo                  | cksProjects.html&pop=true       | 🔅 🗲 🚺 InPrivate 🤰 … |
| FIRST, robot controller Blocks          | OnBotJava Manage                                             |                                 | Help                |
| Create New Op Mode Uplo                 | ad Op Mode Download Offline Blocks Editor                    |                                 |                     |
| Rename Salected On Mode                 | Come String and Statistics District Statistical Circ Mention | a formional Science of Strategy | Sound               |
| My Op Modes                             |                                                              |                                 |                     |
| Op Mod                                  | e Name                                                       | Date Modified V                 | Enabled             |
| ASimp                                   | leTeleOp                                                     | September 11, 2020, 1:06:07 PM  |                     |
| MyBas                                   | icOpMode                                                     | September 11, 2020, 11:55:51 AM |                     |

 Create an autonomous program to move the robot forwards and backwards twice

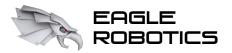

## Extra Features to Know

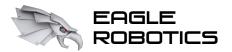

Blocks and Java Together?

What if you have one team member that's familiar with Java, but other team members only know how to use blocks? Just use both! (New feature in FTC software v5.5)

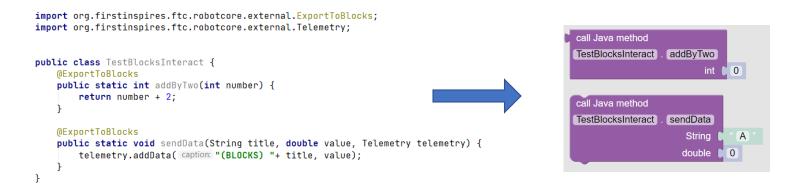

Public static methods in Java, annotated with @ExportToBlocks, are automatically added to Blocks.

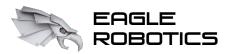

#### Downloadable Blocks Editor

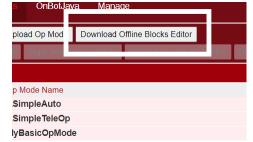

Download a Blocks editor unique to your current robot configuration.

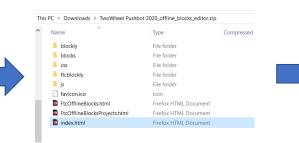

Extract the zip file and open index.html

Edit blocks! Make sure to reupload files to the actual robot controller when you're done.

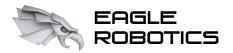

# Conclusion

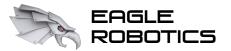

#### Our Team's Recommendations

Our team's advice, based on past experience:

- 1. Have two programmers: one for autonomous, and one for TeleOp
- 2. Back up programs frequently, especially before competition!

(Download the OpMode file, and save it to a shared team folder, with version numbers 1.0 for major changes, and 0.1 for minor changes)

- 3. Work on defining and using variables throughout your code to make the program easier for judges to understand
- 4. Comment EVERY section of code or function!

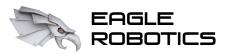

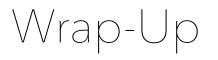

#### **Contact Information:**

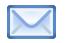

Team Email: <a href="mailto:team7373robotics@gmail.com">team7373robotics@gmail.com</a>

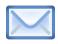

Coach's Email: <a href="mailto:bsmith@mtparanschool.com">bsmith@mtparanschool.com</a> (Brad Smith)

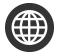

Team Website: <u>eaglerobotics.net</u>

**Blocks Resources:** 

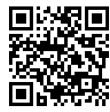

eaglerobotics.net/blocksprogramming